# **۱۱**

# **XPath : عبارتها و طرحها**

در فصل گذشته، XSLT، ساخت و اجراي قالبها براي تبديل كردن اطلاعات موجود در سند XML را آموختيد. دقت داشته باشيد هنگامي كه يك قالب را اعمال ميكنيد، در واقع تعيين ميكنيد كه يك دسته از گرهها با هر قالب مناسبي كه موجود باشد پردازش شوند. اين كار اعمال مستقيم يك قالب نيست. به طور مثال، شما به پردازشگر ميگوييد تمام گرههاي name را با استفاده از هر قالب مناسبي كه يافت شد پردازش كن؛ اما اين كار به معني اعمال قالب ['English='language[name نيست. تفاوت اين دو مهم است.

هنگامي كه يك قالب ايجاد ميكنيد، از طرح كمك ميگيريد. اين طرح مشخص كننده گرههايي است كه ميتوان اين قالب را بر روي آنها اعمال كرد. هنگامي كه يك قالب را صدا مي زنيد (مثلا با استفاده از xsl:apply-templates)، از يک عبارت استفاده ميكنيد. اين عبارت مشخص كننده دستهگرهي است كه بايد پردازش شود. كاربرد ديگر عبارتها در بعضي دستورالعملها ميباشد كه يك دستهگره را جدا و سپس آن را پردازش ميكنند.

از XPath، كه يك سيستم براي مشخص كردن دستهگره با استفاده از تعيين محل آن در سند XML است، براي نوشتن عبارتها و طرحها استفاده ميشود. مهمترين تفاوت طرحها و عبارتها اين است كه طرحها به متن وابسته نيستند. اين به معني آن است كه به عنوان مثال طرحي مانند "name "با هر عنصري با اسم name بدون توجه به محل آن مطابقت دارد. برخلاف طرحها، عبارتها به متن وابسته ميباشند. يعني عبارتي مانند "name "تنها با گرههاي name كه در عنصر subspecies هستند مطابقت دارد.

نسخه الكترونيكي

## **XML ١٥٤**

code.sslt  $\epsilon$ <sup>2xm</sup> version="1 0"<sup>2</sup> <xsl:stylesheet xmlns:xsl="http://www.w3.org/ 1999/XSL/Transform" version="1 0"> <xsl:template match="/"> <html><head><title>Endangered Species </title></head><body bacolor="white"> <xsl:apply-templates select="endangered species/animal"/> </body></html></xsl:template> <xsl:template match="animal"> <p align="center"> splant\_"name" /><//hombs/n><br>select="name" /><//hombs/n select="name" /></font></p> <table width="100%" border="2"> <tr><th>Subspecies</th><th>Region</th><th>Nu mber Left</th><th>As Of</th></tr> <xsl:for-each select="subspecies"> 2b <xsl:sort select="population" datatype="number"/>

animai فعلى مىشود.سپس دومين عنصر<br>قىللىگىگە |الگذر (subspecies پردازش مىشود و به همين ترتيب تا **شكل ١١-١ :** در نقطه ،١ گره فعلي / است(گره پايه) كه توسط قالب مشخصشده است.هنگامي كه پردازشگر به نقطه a1) و نقطه 2) ميرسد، گره فعلي اولين عنصر animal موجود در عنصر species ميشود.هنگامي كه اولين عنصر animal پردازش شد، دومين عنصر animal گره فعلي ميشود و به همين ترتيب تا زماني كه تمامي عنصرهاي animal پردازش شوند ادامه مييابد. در نقطه a،2 اولين عنصر name موجود در عنصر animal كه پردازش ميشود گره فعلي ميشود.ما از قالبهاي name گذر ميكنيم و دستورالعملهاي آن قسمت را دنبال ميكنيم.سپس دومين عنصر name پردازش ميشود و به همين ترتيب ادامه مييابد. بعد از اينكه از قالبهاي name كه در نقطه a2 اعمال شد بازگشتيم، گره فعلي يكبار ديگر عنصر animal ميشود.اين حالت تا زماني كه به نقطه b،2 دستورالعمل each-for:xsl برسيم ادامه دارد.در اين نقطه گره فعلي اولين عنصر subspecies در گره animal فعلي ميشود.سپس دومين عنصر عنصر آخر ادامه مييابد.

# **مشخص كردن گره فعلي**

پردازشگر XSLT سند را گره به گره پردازش ميكند. در صورت دانستن گره فعلي قسمتي كه بايد در مرحله بعد پردازش شود به آساني مشخص ميگردد. گره فعلي گرهي است كه پردازشگر مشغول كار بر روي آن است. **براي مشخص كردن گره فعلي :**

- -١ به طور پيش فرض، گره فعلي گرهي است كه توسط قالبي كه هم اكنون در حال پردازش شدن است مشخص ميشود. گره فعلي با استفاده از ويژگي تطابق قالب مشخص ميگردد.
- **-٢** در صورتي كه يك دستورالعمل -apply:xsl templates موجود باشد، گره فعلي، گرهي ميگردد كه با قالب مربوط مشخص شود (قالبي كه به وسيله مشخص xsl:apply-templates دستورالعمل مي گردد). هنگامي كه از دستورالعمل -xsl:apply templates خارج شويد، گره فعلي گرهي ميشود كه با ويژگي تطابق قالب قبلي مشخص شده بود.
- -٣ در صورتي كه يك دستورالعمل each-for:xsl موجود باشد، گره فعلي، گرهي ميگردد كه با ويژگي select اين دستورالعمل مشخص شده باشد. بعد از اين دستورالعمل گره فعلي، گرهي ميگردد كه قبل از پردازش اين دستور بود. **نكته**
- دستورالعمل templates-apply:xsl ميتواند بيش از يك گره را (يكي بعد از ديگري) پردازش كند؛ از اين رو هر يك از اين گرهها در زمان پردازش خود، گره فعلي خواهند بود.

# **ارجاع به گره فعلي**

هنگامي كه مشغول پردازش گرهي هستيد كه مايليد آن را در يك ويژگي select استفاده كنيد، سادهترين راه استفاده از يك ميانبر بهجاي ارجاع تمامي محل آن است. **براي ارجاع به گره فعلي :** يك نقطه تايپ كنيد.

**نكتهها**

 هميشه نيازي به انتخاب تمامي دستهگره نيست. راه سادهتر اضافهكردن يك آزمون، كه گزاره ناميده ميشود، براي ايجاد يك زيرمجموعه از گره فعلي است. براي اطلاعات بيشتر به مبحث انتخاب زيرمجموعهها در صفحه ١٦١ مراجعه كنيد.

 با استفاده از يك نقطه در گزاره ميتوان به گره متن (گرهي كه توسط گزاره محك زده ميشود) ارجاع كرد.

<xsl:template match="animal">

<p align="center">

<br/>><font size="+3"><xsl:apply-templates select="name" /></font></p>

</xsl:template>

<xsl:template match="name[@language='English']">

<nobr><b><xsl:value-of select="."/>:  $<$ /b> $<$ /nobr>

</xsl:template>

**شكل ١١-٢ :** گره فعلي محتويات عنصري از name خواهد بود كه ويژگي language آن داراي مقدار "English "باشد. اين كه چه عنصري از name پردازش گردد به محلي كه در چرخه تبديل قرار داريم بستگي خواهد داشت.

code.html

<body bacolor="white">

<n alian="center"><br><font size="+3"> <nobr><br />
cnobr><br />
cnobr></b></nobr><nobr> <i>panthera tigris</i></nobr></font></p>

stable width="100%" border="2">

<tr><th>Subspecies</th><th>Region</th> <th>Number Left</th><th>As Of</th></tr>

<tr><td><nobr><br/><br/>ch>Balian:</b></nobr>  $enobr > c > P t$  balica $c / i > c / nobr > c / t ds$ 

**شكل ١١-٣ :** اولين شيء مشخصشده ( Tiger و panthera tigris) هنگامي كه قالب name را بر روي ابتداي قالب animal اعمال ميكنيم ميآيد.خروجي بعدي هنگامي خواهد بود كه در حين كار با عنصرهاي subspecies، قالب name را از درون دستورالعمل each-for:xsl صدا ميزنيم.در اين هنگام گره فعلي هر عنصر name) در زمان مربوط به خود) درون هر عنصر subspecies است.

نسخه الكترونيكي

## **XML ١٥٦**

晦日 code.xml <subspecies>

<name>Amur or Siberian</name>

<region>Far East Russia</region>

<weight>500 pounds</weight>

<length>3 yards from nose to tail</length>

<current population year="1999">450 </current population>

<threat>poachers</threat>

<threat>habitat destruction</threat>

<threat>trade in tiger bones for traditional Chinese medicine (TCM)</threat>

</subspecies>

**شكل ١١-٤ :** در شكل فوق يك قسمت از سند XML

ديده ميشود.عنصر subspecies داراي هشت عنصر فرزند است.

code.uslt <xsl:for-each select="subspecies">

<xsl:sort select="population" datatype="number"/>

<xsl:sort select="population/@year" datatype="number"/>

<tr><td><xsl:apply-templates select="name"/></td>

<td><xsl:value-of select="region"/></td>

<td><xsl:apply-templates select="population"/></td>

<td><xsl:value-of

**شكل ١١-٥ :** هنگامي كه به each-for رسيديم، subspecies گره فعلي ميشود. ويژگي select در اولين دستورالعمل xsl:sort تمامي گرههايي از population را انتخاب ميكند كه فرزند گره subspecies) كه در حال پردازش است) هستند. ويژگي select در دستورالعمل templates-apply به دنبال گرههاي از name ميگردد كه فرزند عنصر subspecies باشند. **انتخاب فرزندان يك گره**

در صورتي كه گرهفعلي شامل عنصرهايي باشد (كه فرزندان اين گره خواهند بود) ميتوان آنها را فقط با استفاده از نام (به جاي مسير كامل) انتخاب كرد. **براي استفاده از فرزند يك گره :** -١ گره فعلي را مشخص كنيد (به صفحه ١٥٤ مراجعه كنيد ) و از اين كه دستهگره مورد نظر شما فرزند (و يا چندين نسل بعد ) از گره فعلي است اطمينان حاصل كنيد.

- -٢ عبارت **child** را تايپ كنيد. child نام عنصري است كه درون عنصرهايي قرار دارد كه گره فعلي به آنها ارجاع ميكند.
- -٣ در صــورت تمايــل، عبــارت **grandchild/** را تايــپ كنيــد. grandchild دســتهگرهــي اســت كــه درون فرزند ارجـاع شـده در مرحلـه ٢ قـرار دارد. ايـن كـار بــراي دسترســي بــه قســمتهاي داخلــي سلســله مراتب و ارجاع كـردن بـه دسـتهگـرههـاي آن مفيـد است.

-٤ مرحله ٣ را تكرار كنيد تا به مرتبه دلخواه برسيد. **نكتهها**

- قبل از اين كه به دنبال يك فرزند بگرديد، بايد بدانيد كه گرهفعلي كدام است (براي اطلاعات بيشتر به صفحه ١٥٤ مراجعه كنيد).
- براي انتخاب همه فرزندان يك گره از \* استفاده كنيد.
- براي انجام عمل فوق ميتوانستيد از. /child نيز استفاده كنيد، ولي استفاده از child سادهتر است و معادل بهتري ميباشد.

سخه الكتر ونيكي.<br>نسخه الكتر وني*ك*ي.

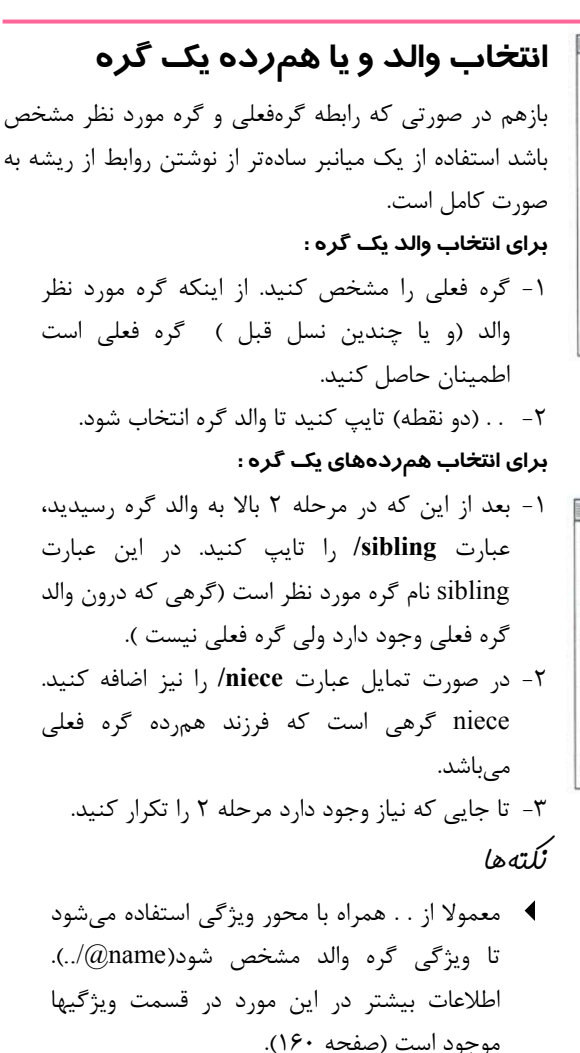

 ميتوان از يك ستاره نيز به عنوان پسوند فايل در يك آدرس استفاده كرد. به عنوان مثال، nephew/\*/ تمامي عنصرهاي nephew مربوط به تمامي همردههاي گره فعلي را انتخاب ميكند.

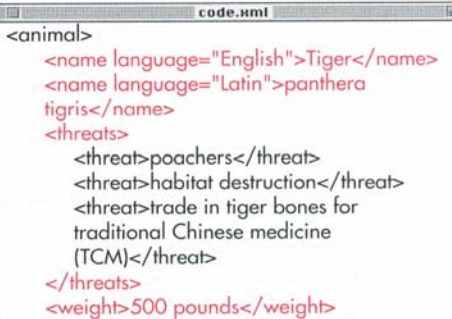

#### **شكل ١١-٦ :** دقت كنيد كه عنصرهاي name و

threats هر دو فرزند عنصر animal هستند و از اين

رو همرده ميباشند.

code.usit m <xsl:template match="threats"> <ul>The mighty <xsl:value-of select="../name[@language='English']"/>faces numerous threats: <xsl:for-each select="threat"> <li><xsl:value-of select="."/></li> </xsl:for-each></ul> For more information, check out the World Wildlife

**شكل ١١-٧ :** هنگامي كه قالب threats جديد را اعمال ميكنيم، threats گره فعلي ميشود. اگر بخواهيم به عنصر name ارجاع كنيم، بايد از .. استفاده كنيم تا يك مرتبه بالا رويم و سپس از | استفاده كنيم تا به يك فرزند ديگر برويم. سپس از يك نام استفاده ميكنيم تا مشخص گردد كدام فرزند مورد نظر ما است.

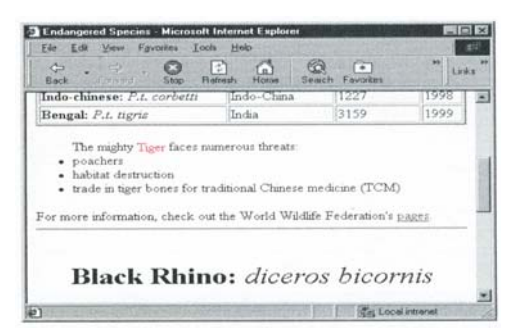

.<br>له الكتر وني*كي* در صورتي كه ارتباطات جديدى را تعيين كنيم، مقدار<br>مستقل المستقل **شكل ١١-٨ :** با وجود اينكه محتوا تغيير كرده است (ما درون قالب threats هستيم نه درون قالب animal(. خروجي صحيح خواهد بود. همچنين مقداري قالببندي به threats اضافه شده است.

# **XML ١٥٨**

**انتخاب تمامي فرزندان**

code.xml  $\leq$ animal> <name language="English">Tiger</name> <name language="Latin">panthera tigris</name> <threats> <subspecies> <name language="English">Amur or Siberian</name> <name language="Latin">P.t. altaica</name> <region>Far East Russia</region> <population year="1999">445</population>

#### **شكل ١١-٩ :** عنصر animal و عنصر subspecies

هر دو داراي عنصرهاي name هستند.

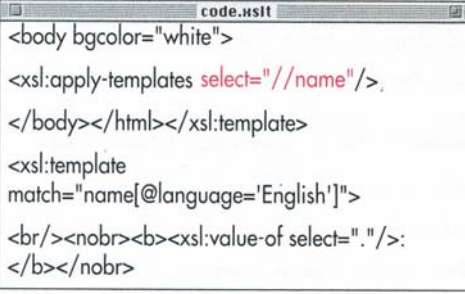

**شكل ١١-١٠ :** ويژگياي از select كه مشخص شده است با تمامي عنصرهاي name بدون توجه به محل آنها مطابقت دارد(دقت كنيد كه قالب پايه به طور كامل حذف و يك </br> به قالبي از name كه زبانش انگليسي است اضافه شده است).

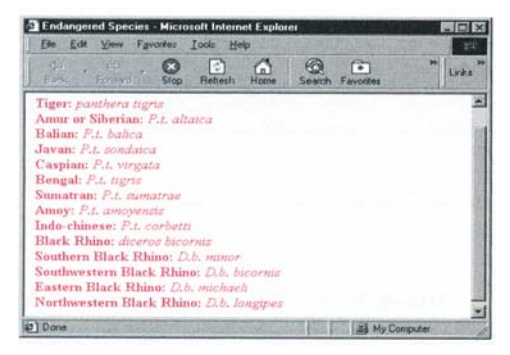

**شكل ١١-١١ :** دقت كنيد كه تمامي عنصرهايي از name كه درون animal و درون subspecies هستند در شكل بالا نشان داده شدهاند.

از دو slash در مواقعي استفاده ميشود كه هدف انتخاب تمامي فرزندان يك گره خاص باشد. مانند دستورهاي ديگر، از اين دستور نيز ميتوان با آدرس دقيق و يا نسبي استفاده نمود. **براي انتخاب تمامي فرزندان گره ريشه :** // (دو slash (تايپ كنيد. **براي انتخاب تمامي فرزندان گره فعلي :** .// (يك نقطه به همراه دو slash (تايپ كنيد. **براي انتخاب تمامي فرزندان هر گره مورد نظر :** -١ از روشهايي كه در صفحات گذشته شرح داده شد براي رسيدن به گرهي كه فرزندان آن مورد نظر شما هستند استفاده كنيد. -٢ سپس // تايپ كنيد. **براي انتخاب بعضي فرزندان هر گره مورد نظر :** -١ آدرسي براي گرهي را كه به فرزندان آن علاقهمند هستيد با استفاده از روشهاي شرح داده شده ايجاد كنيد. -٢ // را تايپ كنيد. -٣ سپس نام عنصرهايي را كه ميخواهيد تايپ كنيد. **نكته**

 روش آخر براي دسترسي به يك گره كه نميدانيد در كجاي سند قرار دارد بسيار مفيد است. عبارتي مانند name// تمامي عنصرها موجود در سند را نشان ميدهد (**شكل ١١-١١**).

-- 

# **ناديدهگرفتن گره فعلي**

تمامي عبارتها و طرحهايي كه تا اين مرحله ايجاد كرديم به گره فعلي وابسته بود. براي مثال، انتخاب name درون قالب animal فقط با عنصرهايي از name مطابقت ميكند كه درون عنصري از animal باشند كه هماكنون در حال پردازششدن است. در صورتي كه از آدرس كامل گره مورد نظر از ريشه نوشته شود، گره فعلي براي ما اهميتي نخواهد داشت.

**بـراي ناديـدهگـرفتن گـره فعلـي بـا اسـتفاده از نوشـتن آدرس از ريشه :**

- -١ در ابتدا يك / تايپ كنيد تا مشخص شود كه از ريشه سند XML شروع ميكنيد.
- -٢ عبارت **root** را تايپ كنيد.root عنصر ريشه سند XML شماست (صفحه ٢٥ را ببينيد).
- -٣ يك / تايپ كنيد تا مشخص شود كه يك مرحله ديگر در سلسله مراتب پايينتر ميرويد.
- -٤ عبارت **container** را تايپ كنيد. container نام عنصري است كه در مرتبه بعدي قرار دارد و حاوي عنصر مورد نظر است.
- -٥ مراحل ٣ و ٤ را تا زماني كه همه اجداد عنصر مورد نظر را مشخص كردهباشيد، ادامه دهيد.
- -٦ عبارت **element/** را تايپ كنيد. element نام عنصر مورد نظر شماست.

**نكتهها**

- در هر مرحله از آدرس با استفاده از \* ميتوان تمامي عنصرهاي موجود در آن مرتبه را انتخاب نمود.
- در صورتي كه عنصر مورد نظر فرزند عنصر ريشه باشد احتياجي به انجام مراحل ٣ تا ٥ نميباشد.

code.xslt <xsl:template match="animal"> <p alian="center"> <br/>hr/><font size="+3"><xsl:apply-templates select="name" /></font></p>

<table width="100%" border="2">

<tr><th>Subspecies</th><th>Region</th><th>Nu mber Left</th><th>As Of</th></tr>

<xsl:for-each select="/endangered species/ animal/subspecies">

<xsl:sort select="population" data-type=

**شكل ١١-١٢ :** در قالب animal، آدرس گره subspecies از پايه نوشته شده است.

code.html <tr><td><nobr><b>Javan: </b></nobr> <nobr><i>P.t. sondaica</i></nobr></td> <td>Java</td> <td><font color="red" title="that means there are no more left">Extinct</font></td>  $<$ td>1972</td></tr>

<tr><td><nobr><b>Northwestern Black Rhino: </b></nobr><nobr><i>D.b. longipes</i></nobr></td>

**شكل ١١-١٣ :** دقت كنيد كه چگونه تعيين شده كه Rhino Black Northwestern بلافاصله بعد از subspecies مربوط به tiger پردازش شده است.

| G<br>M<br>ΕJ<br>Freverd<br>Back<br>Stop<br><b>Refresh</b> | ſΩ<br>Seiarch<br>Horne          | $\sqrt{2}$<br>Favorites | <b>SS</b><br>Leks |
|-----------------------------------------------------------|---------------------------------|-------------------------|-------------------|
|                                                           | <b>Tiger:</b> panthera tigris   |                         |                   |
| <b>Subspecies</b>                                         | Region                          | Number<br>Left          | As<br>Of          |
| Balian: P.t. balica                                       | Bali                            | Estinct                 | 1937              |
| Caspian: P.t. virgata                                     | Caspian Sea                     | Estinit                 | 1950              |
| Javan: P.t. sondaica                                      | Java                            | Frinch                  | 1972              |
| Northwestern Black Rhino:<br>D.b. longipes                | Cameroon                        | 10                      | 1999              |
| Amoy: P.t. amoyensis                                      | South China                     | 20                      | 1999              |
| Sumatran: P.t. sumatrae                                   | India, Bangladesh               | 400                     | 1999              |
| Amur or Siberian: P.t. altaica                            | Far East Russia                 | 445                     | 1999              |
| <b>Eastern Black Rhino:</b><br>D.b. michaels              | Kenya (Ethiopia<br>and Rwanda). | 485                     | 1999              |
| al Done                                                   |                                 | <b>Ell</b> My Computer  |                   |

 --  ميآوريد از يك آشفتگي جلوگيري كنيد.**شكل ١١-١٤ :** هنگامي كه از گره فعلي صرفنظر كرديد، بايد متوجه باشيد كه چه كاري انجام ميدهيد. ممكن است بتوانيد با ساختاري كه به اين طريق بدست

code.xslt <xsl:for-each select="subspecies/region | subspecies/population"> <tr><td><xsl:apply-templates select="name"/></td> <td><xsl:value-of select="region"/></td> <td><xsl:apply-templates select="population"/></td> <td><xsl:value-of select="population/@year"/></td></tr> </xsl:for-each>

**شكل ١١-١٥ :** براي اينكه به ويژگي يك عنصر برسيد،

از علامت @ به همراه نام ويژگي استفاده كنيد.

code.html <tr><td><nobr><bb>>balian: </b></nobr> <nobr><i>P.t. balica</i></nobr></td> <td>Bali</td> <td><font color="red" title="that means there are no more left">Extinct</font></td>  $td>1937td>tr>$ <tr><td><nobr><bb>Caspian: </b></nobr> <nobr><i>P.t. virgata</i></nobr></td> <td>Caspian Sea</td> <td><font color="red" title="that means there are no more left">Extinct</font></td>

 $1950 | | |  | | |$ 

Endangered Species - Microsoft Internet Explorer

**شكل ١١-١٦ :** محتواي ويژگي در خروجي است.

|                                | Tiger: panthera tigris |                   |      |
|--------------------------------|------------------------|-------------------|------|
| <b>Subspecies</b>              | Region                 | Number Left As Of |      |
| Balian: P.t. balica            | Bah                    | Extinct           | 1937 |
| Caspian: P.t. virgata          | Caspian Sea            | Extinct           | 1950 |
| Javan: $P.t.$ sondaica         | Java                   | Extinct           | 1972 |
| Amoy: P.t. amoyensis           | South China            | 20                | 1999 |
| Sumatran: P.t. sumatrae        | India, Bangladesh      | 400               | 1999 |
| Amur or Siberian: P.t. altaica | Far East Russia        | 445               | 1999 |
| Indo-chinese: P.t. corbetti    | Indo-China             | 1227              | 1998 |
| Bengal: P.t. tigris            | India                  | 3159              | 1999 |

**شكل ١١-١٧ :** در يك صفحه وب، مهم نيست كه

دادوهاي اصلى<br>**- نسخه الكتر ونيگ** دادههاي اصلي در سند XML عنصر و يا ويژگي بودهاند.

# **انتخاب ويژگيهاي يك گره**

در صورتي كه بهجاي ويژگيهاي عنصرها به ويژگيهاي يك گره علاقهمند باشيد با استفاده از @ ميتوانيد محور ويژگي را مشخص كنيد. **براي انتخاب ويژگيهاي يك گره :** -١ با استفاده از روشهايي كه در اين فصل شرح داده شد، آدرس آن گره را وارد كنيد. **-٢** عبارت **@/** را تايپ كنيد تا مشخص شود كه منظور شما ويژگيهاست. -٣ عبارت **attribute** را تايپ كنيد. attribute نام

ويژگياي است كه مورد نظر شماست. همچنين ميتوانيد با استفاده از \* تمامي ويژگيهاي يك گره را انتخاب كنيد.

**نكته**

 با تركيب اين روش و عنصر attribute:xsl ميتوان ويژگيهاي جديد را در يك دستور ايجاد كرد. به عنوان مثال، ميتوان اطلاعات تصويري را كه غيرمعمول قالببندي شده است در يك دستور img كه استاندارد HTML ميباشد گنجاند. براي اطلاعات بيشتر در مورد عنصر attribute:xsl به مبحث ايجاد ويژگيها در صفحه ١٥١ مراجعه كنيد.

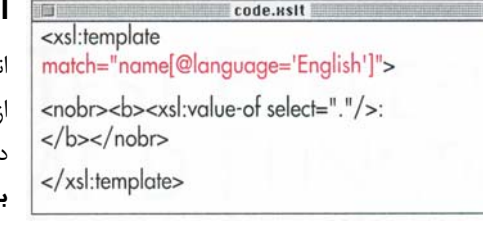

**شكل ١١-١٨ :** اين قالب تنها به عنصرهايي از name اعمال ميشود كه ويژگي language آنها برابر English باشد.

code.xml 酒 <animal> <name language="English">Tiger</name> <name language="Latin">panthera tigris</name> <threats><threat>poachers</threat> <threat>habitat destruction</threat> <threat>trade in tiger bones for traditional Chinese medicine (TCM)</threat> </threats> <weight>500 pounds</weight> <length>3 yards from nose to tail</length> <source sectionid="120" newspaperid="21"></source> <picture filename="tiger.jpg" x="200" y="197"/> <subspecies> <name language="English">Amur or Siberian</name> <name language="Latin">P.t. altaica</name> <region>Far East Russia</region>

#### **شكل ١١-١٩ :** قالبي كه در **شكل ١١-١٨** نشان داده

شده تنها به اشياء مشخص شده اعمال ميشود.

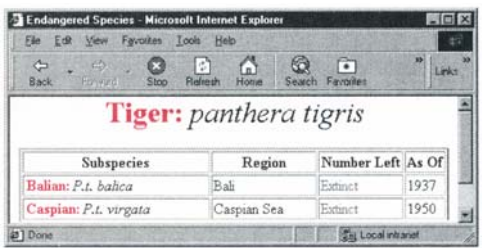

رسيدو.<br>**نسخه الكترونىك**ى **شكل ١١-٢٠ :** همانگونه كه توسط قالب مربوط تعيين شد، نامهاي انگليسي به صورت ضخيم و همراه با يك دو نقطه نمايش داده ميشوند.

### **انتخاب زيردسته ها**

انتخاب تمامي يك دستهگره هميشه كارآمد نيست. با استفاده از عبارات بولي (گزاره) ميتوان يك شرط را مورد بررسي قرار داد و با استفاده از نتيجه يك زيردسته را انتخاب كرد.

#### **براي انتخاب يك زيردسته :**

- -١ با اطلاعاتي كه در اين فصل بهدست ميآوريد آدرس گرهي كه حاوي زيردسته مطلوب است را ايجاد كنيد. -٢ يك **]** (قلاب) تايپ كنيد. -٣ عبارتي كه اين زيردسته را مشخص ميكند تايپ كنيد. -٤ يك **[** (يك قلاب) تايپ كنيد. **نكتهها**
	- عبارتي كه زيردسته را مشخص ميكند لزوما يك عبارت مقايسهاي نيست. به عنوان مثال، كافي است بنويسيم  $[a]$ language] تا تمامي عنصرهايي كه داراي ويژگي language هستند (بدون توجه به مقدار آنها) انتخاب شوند.
	- با استفاده از توابع ميتوان گزارههاي پيچيدهتري نوشت (فصل ،١٢ عبارتهاي آزمون و توابع).
	- دقت كنيد كه از پرانتز و يا كروشه به جاي bracket استفاده نشود.
	- براي دقيقتر كردن جستجو از چندين گزاره استفاده كنيد.
	- $name[@]$ anguage='English'][position()= $] \blacktriangleleft$ [()ast عنصرهايي از name را انتخاب ميكند كه ويژگي language آنها برابر English باشد و آخرين گره در دسته خود باشند.
	- ميتوانيد بعد از گزاره از يك انتخاب كننده ويژگي نيز استفاده كنيد. براي مثال، براي انتخاب تمامي ويژگيهاي آخرين عنصر دسته گره فعلي از استفاده كنيد. $\lceil \text{last()} \rceil / (a)^*$